# **User manual for X96Q Max Smart Android 10 TV Box with Clock**

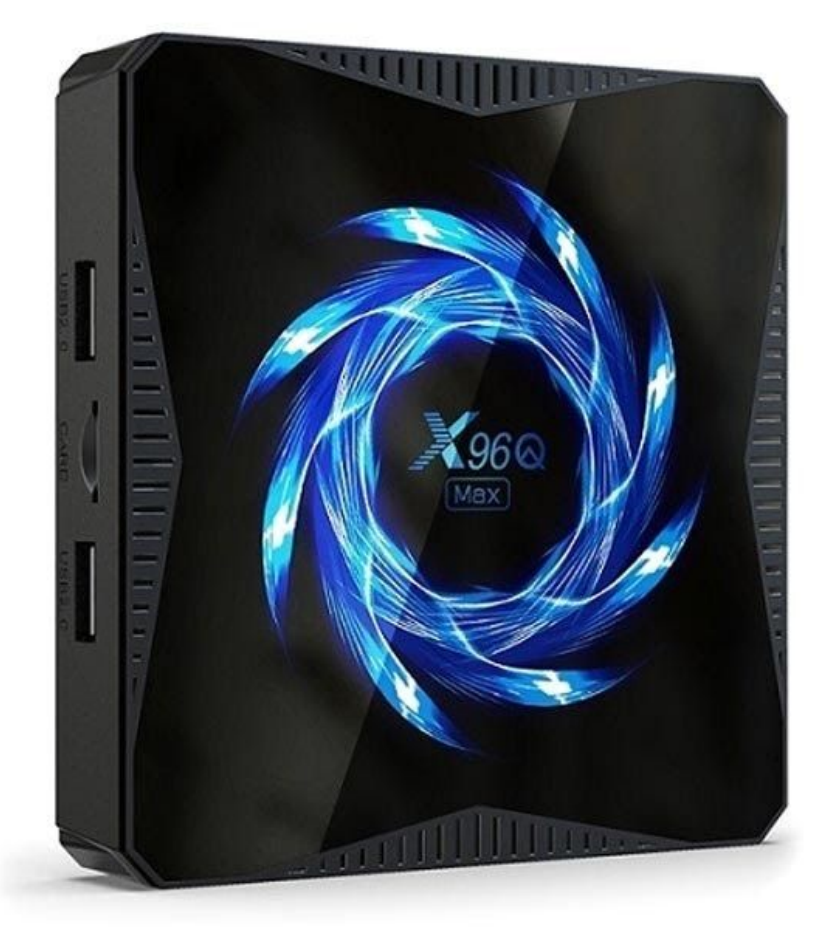

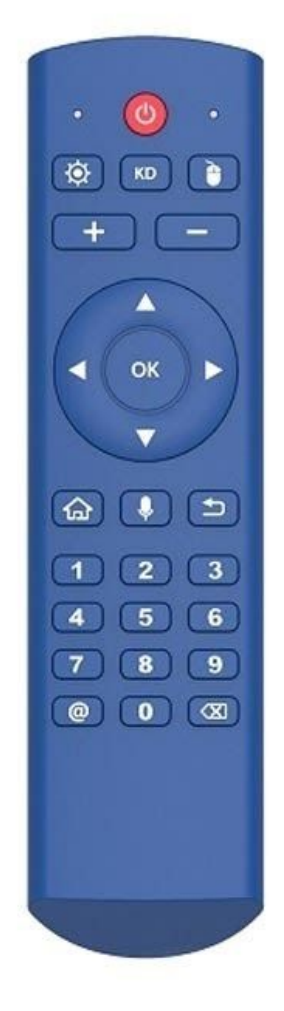

## **Specifications**

- OS: Android 10
- CPU: Allwinner H616 Quad-core ARM Cortex-A53
- GPU: G31 OPenGL3.2
- RAM: 4GB DDR3
- ROM: 64GB
- Bluetooth version: v5.0
- Network: WiFi 802.11 b/g/n/ac (2.4GHz-5.8GHz), RJ45 10/100Mbps
- Supported memory cards: up to 64GB
- Video output: 1 x HDMI 2.0a supports up to 4Kx2K@60fps
- Supports multi-video decoder up to 4Kx2K@60fps + 1x1080P@60fps
- Video decoder formats: VP9 Profile 2, H.265 Main10, H.264 BP/MP/HP, H.263 BP, AVS2-P2, MPEG 1/2/4, AVS+, AVS, WMV9, VC-1 SP/MP/AP, VP8, Xvid, Sorenson Spark, MJPEG, JPEG
- Audio formats: MP3, AAC, WMA, RM, FLAC, OGG
- Image formats: HD JPEG, BMP, GIF, PNG, TIF
- Ports: HDMI 2.0a, 3x USB 2.0, TF card, RJ45, optical, AV, DC 5V

# **Connection diagram**

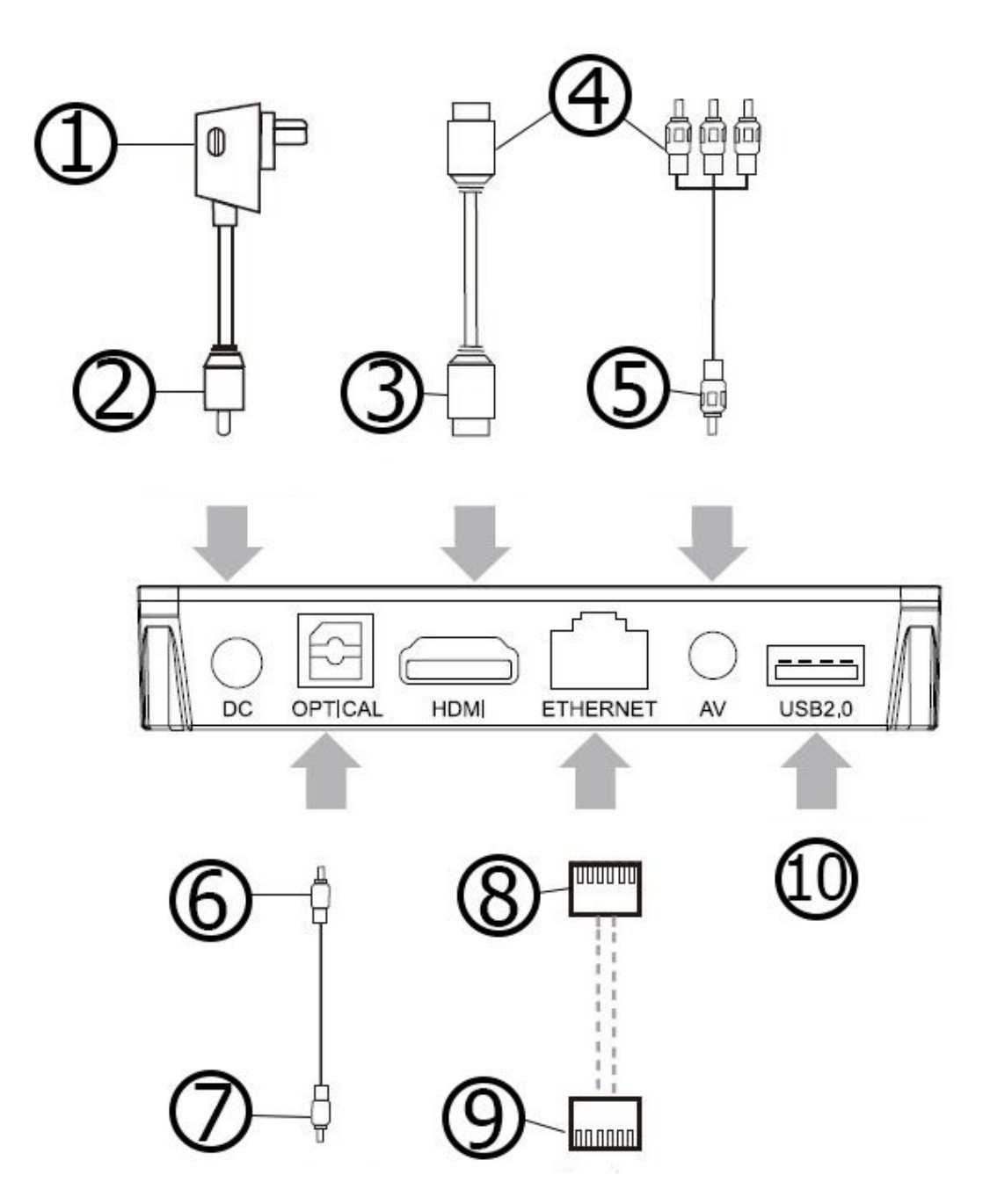

- 1. AC100-240V 50/60Hz
- 2. Power line
- 3. HDMI connection
- 4. TV
- 5. AC connection
- 6. Optical connection
- 7. Power amplifier
- 8. Network connection
- 9. Router
- 10.USB connection

### **Installation steps**

- 1. Connect the TV Box with the power supply.
- 2. Connect the TV Box to your TV with HDMI or AV cable.
- 3. For wired connection, use the Ethernet cable to connect the TV Box and your modem or router. For a wireless connection, choose your WiFi network, type the password, and connect to it.

#### **Multi-screen interaction**

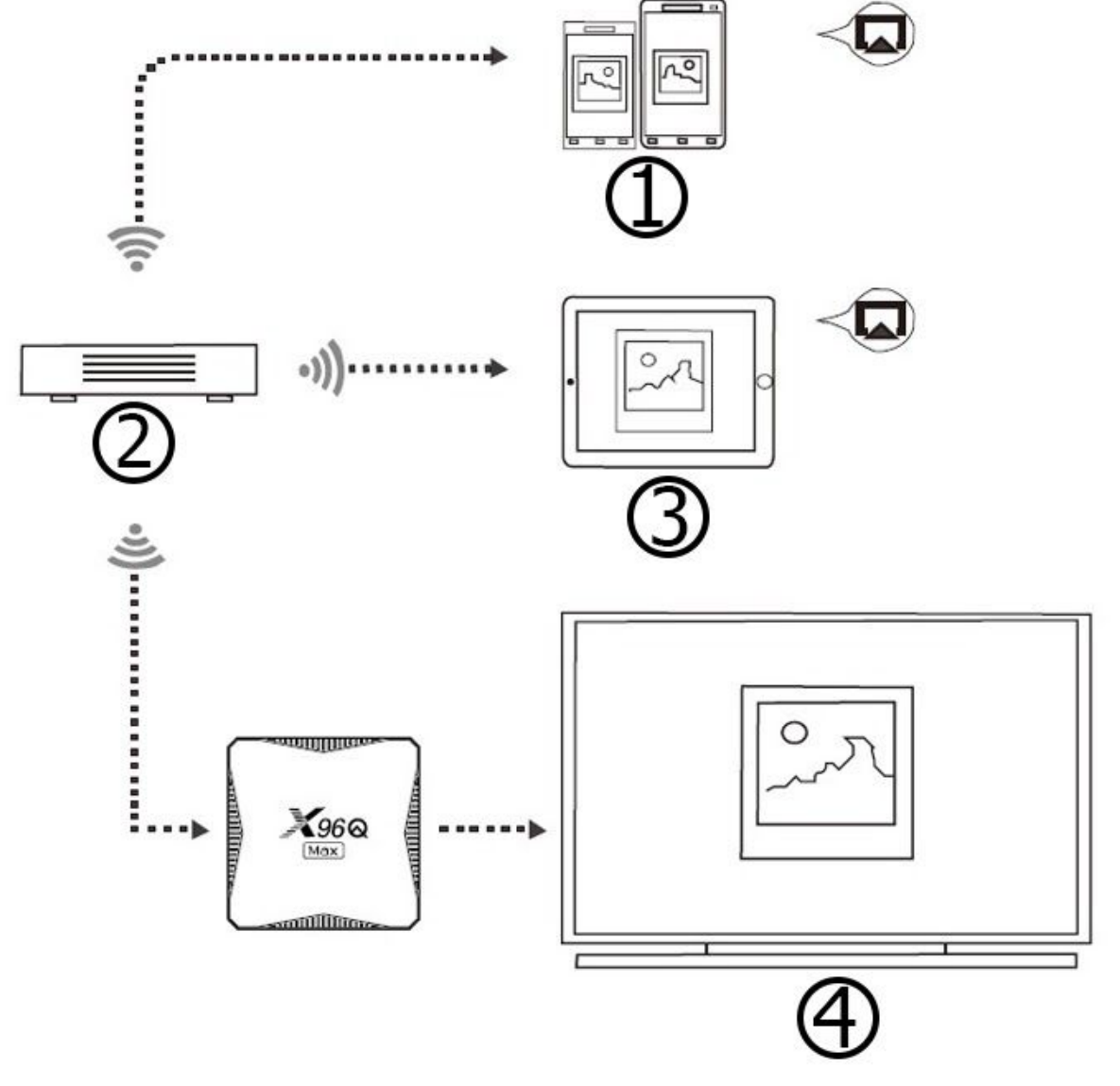

- 1. Smartphone
- 2. Router
- 3. Tablet
- 4. TV

#### **Screen casting**

The X96Q Max Smart Android 10 TV Box allows you to play photos, music, and videos from your smartphone or tablet on your TV. First, make sure that your device(s) and TV Box are connected to the same network. If connected to the same network, the logo  $\boxed{\sim}$  will show up in the related applications on your device(s). Tap the logo and share photos, music, and videos on your TV.